Maine Printer Supply (207) 810-2300 (207) 510-7048 183 US Route 1 STE D Scarborough, ME 04074

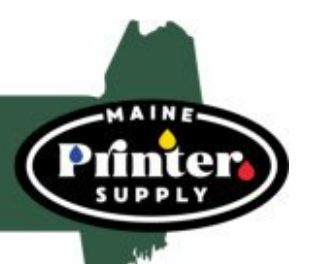

# **Resetting the DR 630 DRUM Instructions**

## **HOW TO RESET BROTHER DR630 DRUM FOR BROTHER DCP/MFC SERIES PRINTER**

#### **DCP-L2520 DCP-L2520DW DCP-L2540 DCP-L2540DW MFC-L2680W MFC-L2700DW MFC-L2705DW - MFCL2707DW MFC-L2720 MFC-L2740DW**

**1 - Open the front toner compartment door**

- **2 Press and hold the "OK" button for a couple of seconds**
- **3 After about 2 seconds, the message "Replace Drum?" will appear**
- **4 For DCP models, press the arrows to reset the drum counter**
- **5 For MFC models, you will press "1" to reset the counter**
- **6 Close the toner compartment door**

#### **HOW TO RESET BROTHER DR630 DRUM ONLY FOR THE FOLLOWING BROTHER PRINTERS,**

#### **HL-L2300D HL-L2320D HL-L2321D**

- **1 Open the front compartment**
- **door 2 Press and hold the "GO" button until all the LEDs light up**
- **3 Once all four LEDs light up, press "GO"**
- **4 Close the front compartment door"**
- **5 And make sure your Drum light is off**

### **HOW TO RESET DR630 DRUM FOR ALL OTHER BROTHER HL PRINTERS**

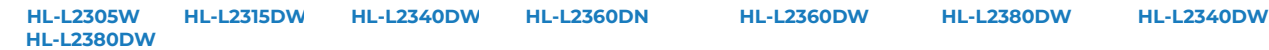

- **1 Open the front compartment door**
- **2 Press and hold the "OK" button for about 2 seconds**
- **3 When "Drum Unit" appears on the display, press "OK"**
- **4 Press the arrow button until the display reads "Reset"**
- **5 Reset the counter to zero**
- **6 Close the front compartment door**